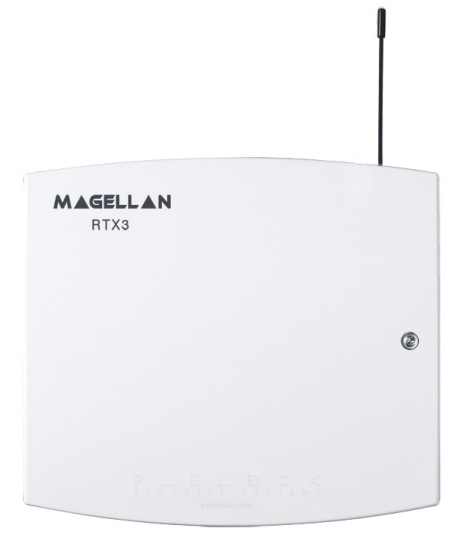

# **Manual de Instalación y Consulta**

## <span id="page-1-0"></span>**Garantía**

Para la información completa de la garantía, visitar www.paradox.com/terms. El uso de este producto Paradox significa la aceptación de todos los términos y condiciones de la garantía. Imperial, EVO, la Serie Spectra SP y Esprit son marcas de comercio o marcas registradas de Paradox Ltd. o de sus afiliados en Canadá, Estados Unidos y /o otros países. Para información actualizada acerca de la homologación de productos, como UL y CE, sírvase visitar www.paradox.com. © 2011 Paradox Ltd. Todos los derechos reservados. Las especificaciones pueden cambiar sin previo aviso.

### <span id="page-1-1"></span>**Patentes**

Una o más de las siguientes patentes EE.UU. podría aplicarse: 7046142, 6215399, 6111256, 6104319, 5920259, 5886632, 5721542, 5287111, y RE39406 y otras patentes pendientes podrían aplicarse. Patentes canadienses e internacionales también podrían aplicarse.

## **Tabla de Materias**

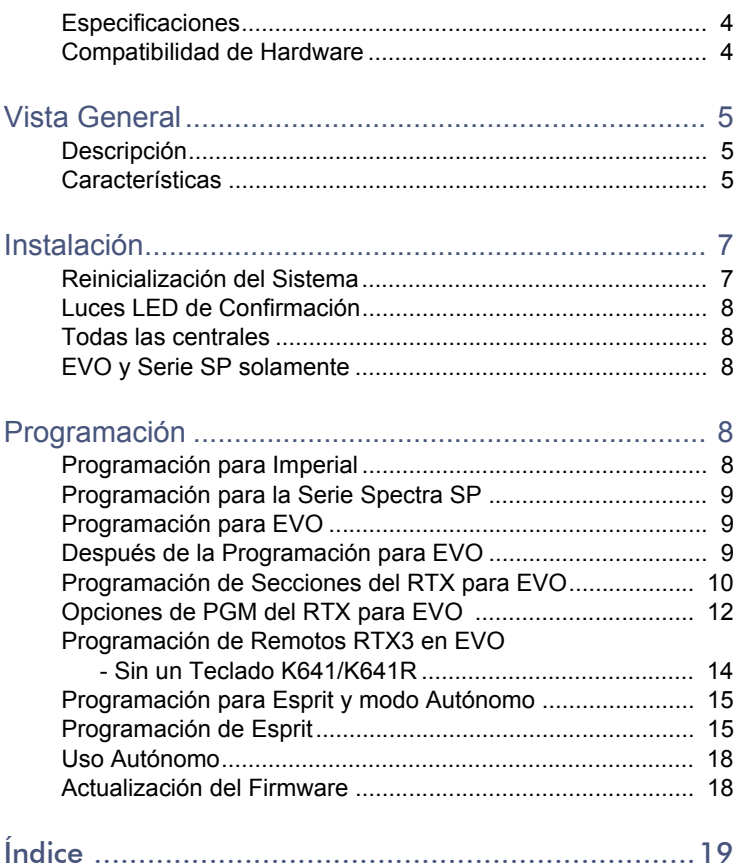

## <span id="page-3-0"></span>**Especificaciones**

<span id="page-3-8"></span><span id="page-3-7"></span><span id="page-3-6"></span><span id="page-3-4"></span><span id="page-3-3"></span><span id="page-3-2"></span>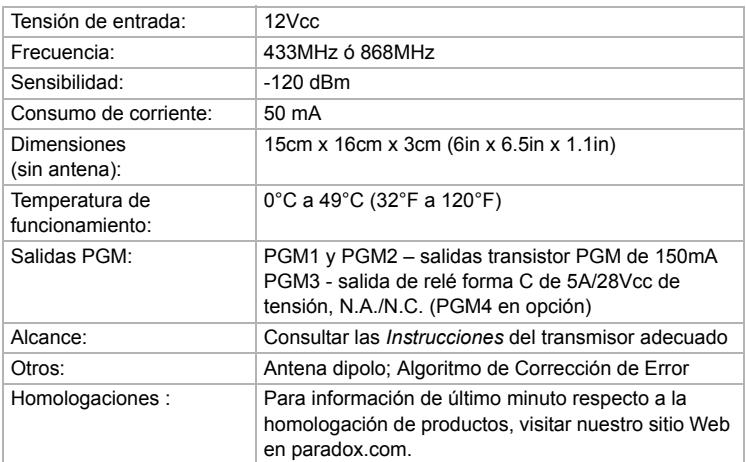

## <span id="page-3-5"></span><span id="page-3-1"></span>**Compatibilidad de Hardware**

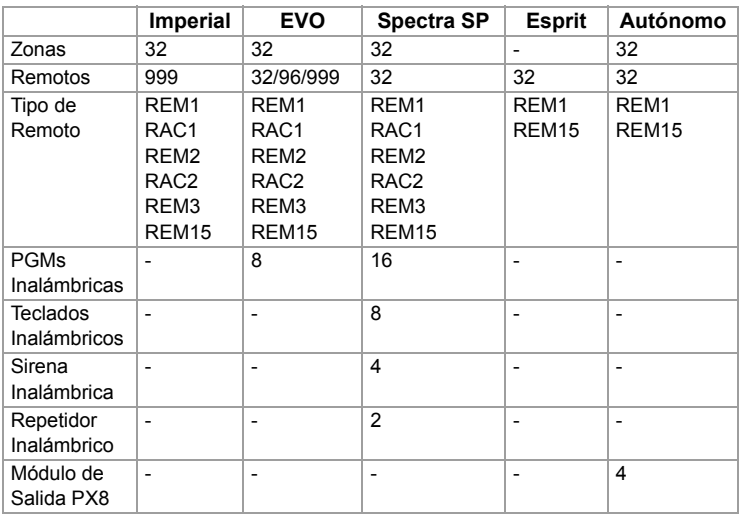

# <span id="page-4-0"></span>**Capítulo 1: Vista General**

### <span id="page-4-1"></span>**Descripción**

El RTX3 es un módulo de expansión inalámbrica bidireccional de 32 zonas que permite a las centrales Imperial. DGP/EVO, de la Serie Spectra o Esprit ser compatibles con dispositivos inalámbricos como detectores de movimiento y controles remotos.

#### **Artículos Incluidos:**

• 2 antenas

#### **Artículos Requeridos/Opcionales:**

- Hardware de montaje
- Fuente de alimentación externa de 12Vcc (PS27D / PS17) opcional

#### **Compatibilidad:**

- Centrales Imperial V32
- Centrales EVO / DGP
- Centrales de la Serie Spectra SP
- Centrales Esprit

### <span id="page-4-2"></span>**Características**

- Hasta 32 zonas inalámbricas
- Acepta controles remotos REM1 / REM2 / REM3 / REM15 / RAC1 / RAC2
- Compatible con PGMs inalámbricas (sólo EVO/ Serie SP)
- Compatible con todo transmisor Magellan, incluido el 2WPGM
- Acepta dos RPT1 y ocho K32RF / K37 (sólo Serie SP)
- Compatible con la Sirena Inalámbrica SR150 y el Repetidores Inalámbrico RPT1 (sólo Serie SP)
- Compatible con el Módulo de Salida PX8
- Actualización local del firmware vía WinLoad en serie o conexión de 4 cables
- Supervisión de congestión RF
- Supervisión de baja batería, sabotaje y de señal de presencia
- Indicador de la fuerza de señal del transmisor
- 3 salidas PGM y 1 salida opcional (no disponible en centrales Imperial)
- Prueba e indicador de nivel de ruido

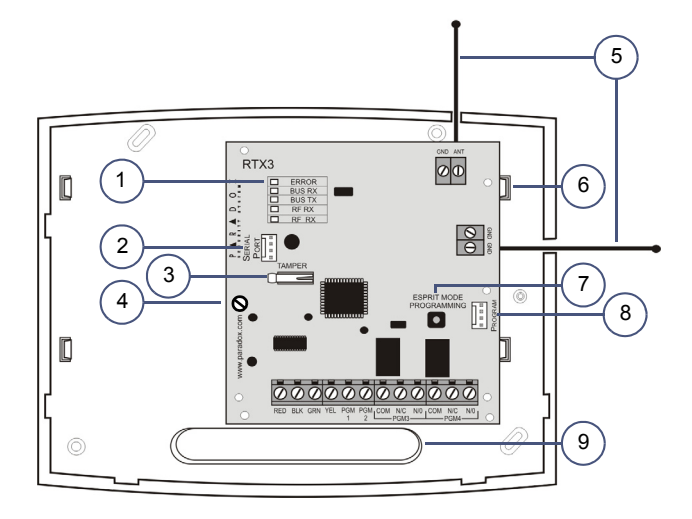

- <span id="page-5-3"></span>1. Indicadores LED (ver [Luces LED de](#page-7-0)  [Confirmación](#page-7-0) en la [pág. 8\)](#page-7-0)
- 2. Actualización del firmware mediante una conexión en serie (ver [Actualización del Firmware](#page-17-1) en la [pág. 18\)](#page-17-1)
- <span id="page-5-4"></span>3. Interruptor antisabotaje
- 4. Tornillo de PCI
- <span id="page-5-0"></span>5. Antenas
- <span id="page-5-2"></span>6. Clips de montaje
- <span id="page-5-1"></span>7. Botón de Programación de Modo Esprit: Pulsar para acceder a la programación en modo Esprit (ver [Programación para Esprit y modo](#page-14-0)  [Autónomo](#page-14-0) en la página [pág. 15\)](#page-14-0). Se usa también para la reinicialización del sistema (ver [Reinicialización del](#page-6-1)  [Sistema](#page-6-1) en la [pág. 7\)](#page-6-1).
- 8. Conectar el Teclado LED Esprit 636/ 646 al conectador "Program" para programar en modo Esprit y modo Autónomo.
- <span id="page-5-5"></span>9. Ranura de cableado

# <span id="page-6-0"></span>**Capítulo 2: Instalación**

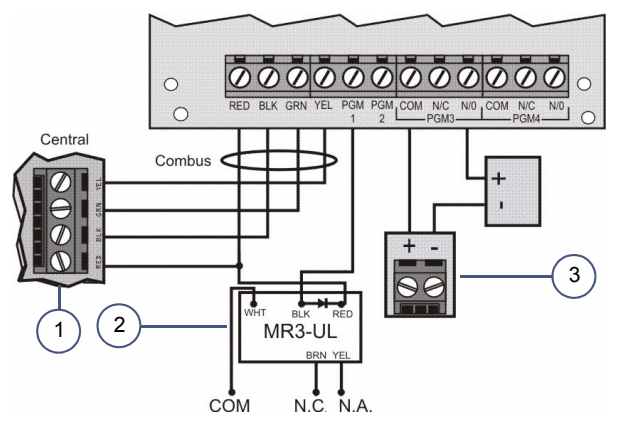

1. Conexión de Combus de la central **NOTA:** Si se usa el RTX3 como un dispositivo autónomo, conectar una fuente de alimentación externa de 12Vcc a los terminales RED y BLK. Se recomienda una batería de reserva.

- 2. Si el flujo de corriente excede 150mA en la PGM1 o la PGM2, usar un relé. Conectar el conector RED del RTX3 al conector RED del relé, y el conector PGM (PGM1 ó PGM2) al conector BLK del relé.
- 3. Conectar la PGM3 y la PGM4 a las fuentes de alimentación externas si se necesita de alimentación adicional. Se recomienda una PS-817. Conectar el conector N/O de la PGM a la conexión "+" de la fuente de alimentación externa. Conectar el conector "-" de la fuente de alimentación al conector "-" del dispositivo. Conectar el conector COM de la PGM al conector "+" del dispositivo.

**NOTA:** Escribir el número de serie de todos los módulos inalámbricos a ser usados con el RTX3. Si esta instalación remplaza otro RTX3, verificar que la programación puede ser transferida.

### <span id="page-6-1"></span>**Reinicialización del Sistema**

La característica de reinicialización del sistema solo funciona durante los 30 primeros segundos después del encendido del RTX3. Para poder reinicializar el sistema, pulsar y mantener el botón de Programación durante 5 segundos, la luz LED BUS RX parpadea. Soltar el botón y pulsarlo de nuevo mientras la luz LED parpadea para devolver el módulo a sus valores de fábrica.

## <span id="page-7-0"></span>**Luces LED de Confirmación**

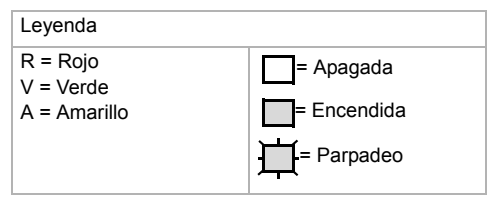

#### <span id="page-7-1"></span>**Todas las centrales**

#### <span id="page-7-2"></span>**EVO y Serie SP solamente**

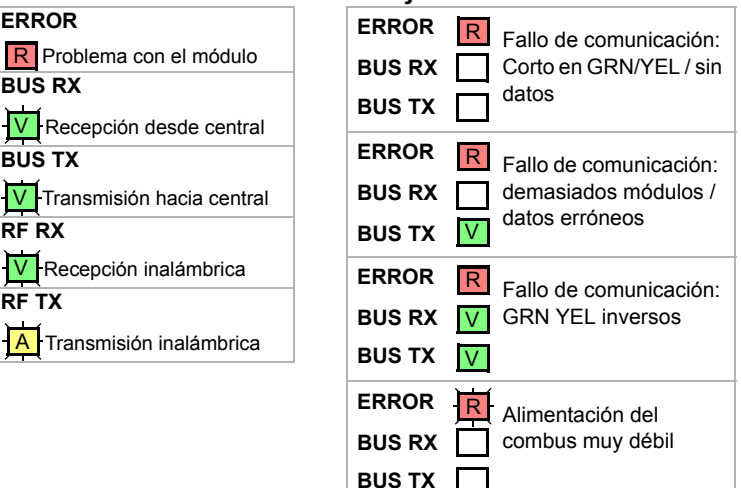

## <span id="page-7-3"></span>**Capítulo 3: Programación**

Este capítulo ofrece las instrucciones de programación para Imperial, la Serie Spectra SP, EVO, Esprit y las instalaciones autónomas.

### <span id="page-7-4"></span>**Programación para Imperial**

Conectado a una central Imperial, la configuración del RTX3 es programada vía BabyWare. Para instrucciones más detalladas sobre el uso de BabyWare y la programación de controles remotos, ver la *Guía del Sistema Imperial*.

Para programar un RTX3 para un sistema Imperial:

- 1. Cuando BabyWare está en comunicación con un controlador V32 y un módulo RTX3 está conectado al Multibus, este aparece automáticamente en el área de visualización de Módulos. Para acceder a la visualización de Módulos, hacer clic en la tecla de alternado de **Módulos**. Opcionalmente, se podría querer añadir un módulo a BabyWare antes de conectar físicamente el módulo al sistema. Hacer clic en la tecla **Add Item (Añadir Dispositivo)** y añadir el RTX3 a partir de la lista de **Zone Expansion Modules (Módulos de Expansión de Zona)**.
- 2. Una vez añadido el RTX3 al sistema, hacer doble clic en el ícono del módulo. Aparece la ventana de programación del RTX3.
- 3. En la ventana de programación del RTX3, efectuar la Configuración de Entrada (Input Setup) y las opciones de Entrada (Input). Hacer clic en **OK**.

## <span id="page-8-0"></span>**Programación para la Serie Spectra SP**

Conectado a una central de la serie Spectra SP, la configuración del RTX3 es programada mediante las secciones de programación de la central. Consultar la *Guía de Programación* de la central.

**NOTA:** La programación de un sistema de la serie Spectra SP requiere teclados K32 ó K10V/H de la versión 2.0 o posteriores.

**NOTA:** Sólo se puede conectar un módulo RTX3 a una central de la Serie Spectra SP.

### <span id="page-8-1"></span>**Programación para EVO**

<span id="page-8-4"></span>Al ser conectado a una central EVO, la configuración inalámbrica es programada mediante el Modo de Programación de Módulos.

Para acceder al Modo de Programación de Módulos:

- 1. Pulsar y mantener la tecla **[0]** .
- 2. Ingresar el **[CÓDIGO DE INSTALADOR]**.
- 3. Ingresar la sección **[4003].**
- 4. Ingresar el **[NÚMERO DE SERIE]** del módulo
- 5. Ingresar los **[DATOS]** necesarios.

<span id="page-8-3"></span>**NOTA:** Al ser usado con un teclado K641 ó K641R, habilitar la opción **[1]** de EVO en la sección **[3029].**

#### <span id="page-8-2"></span>**Después de la Programación para EVO**

<span id="page-8-5"></span>Programar las zonas, PGMs, y controles remoto en la central EVO. Consultar la sección **[3034]** de EVO y la sección **[001]\*** opciones **[2]** y **[3]** del RTX3 para las opciones de supervisión de transmisor inalámbrico. \* Para las instrucciones acerca del ingreso de los números de sección de 3 dígitos del RTX3, ver [Programación de Secciones del RTX para EVO](#page-9-0) en la [pág. 10.](#page-9-0)

#### <span id="page-9-0"></span>**Programación de Secciones del RTX para EVO**

<span id="page-9-8"></span><span id="page-9-7"></span><span id="page-9-6"></span><span id="page-9-5"></span><span id="page-9-4"></span><span id="page-9-3"></span><span id="page-9-2"></span>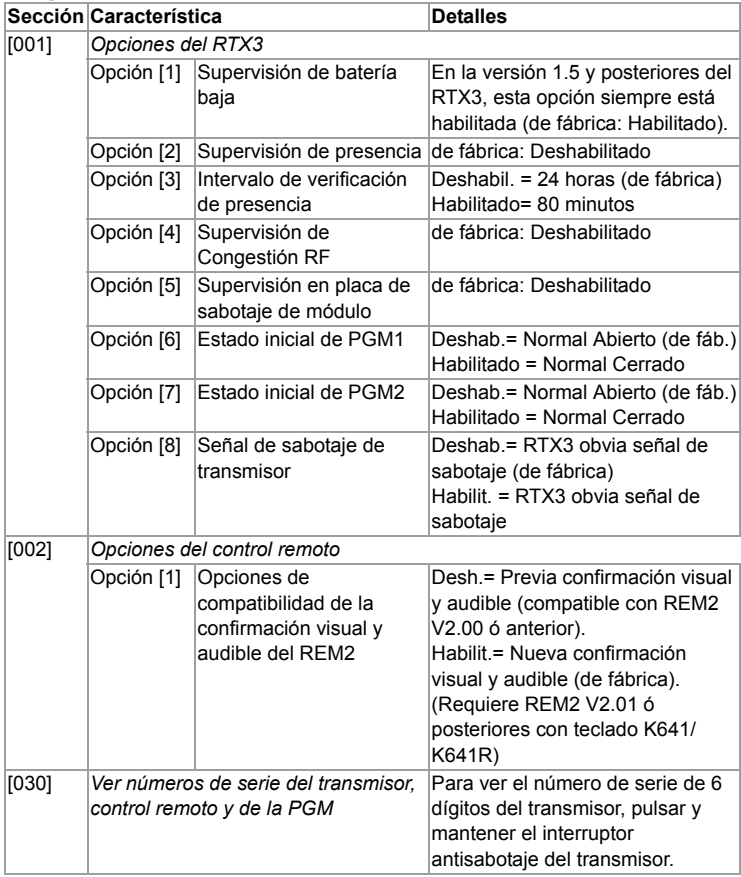

<span id="page-9-9"></span><span id="page-9-1"></span>\* La nueva confirmación visual y audible incluye los siguientes estados del sistema: armado en casa, armado instantáneo y retardo de salida. La información acerca de los otros estados no ha sido modificada. Notar que para las versiones 1.04 o anteriores del REM2, los estados de armado en casa, armado instantáneo y de retardo de salida no son aceptados, y un tono de rechazo se escucha cuando el sistema está en uno de esos estados.

<span id="page-10-4"></span><span id="page-10-3"></span><span id="page-10-2"></span><span id="page-10-1"></span><span id="page-10-0"></span>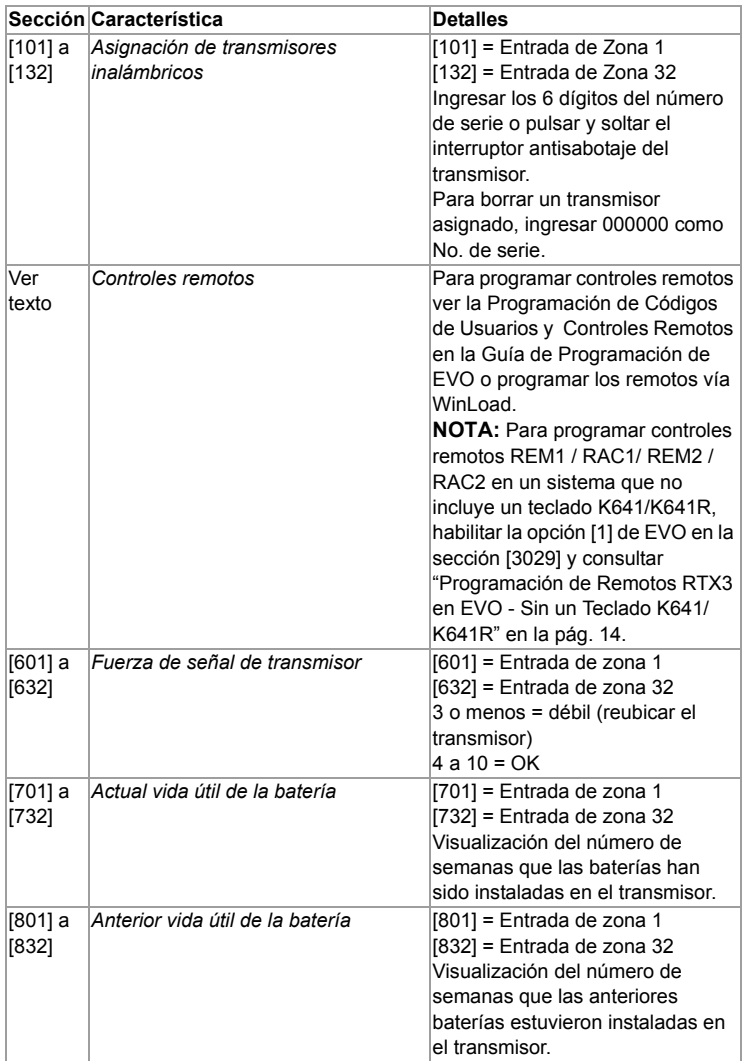

<span id="page-11-2"></span><span id="page-11-1"></span>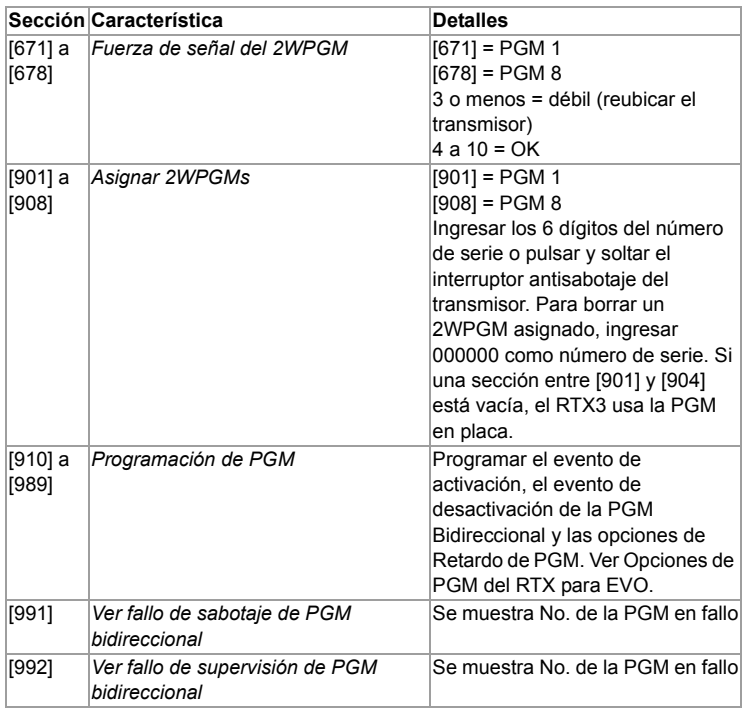

# <span id="page-11-6"></span><span id="page-11-5"></span><span id="page-11-4"></span><span id="page-11-0"></span>**Opciones de PGM del RTX para EVO**

### <span id="page-11-3"></span>**Activación de PGM**

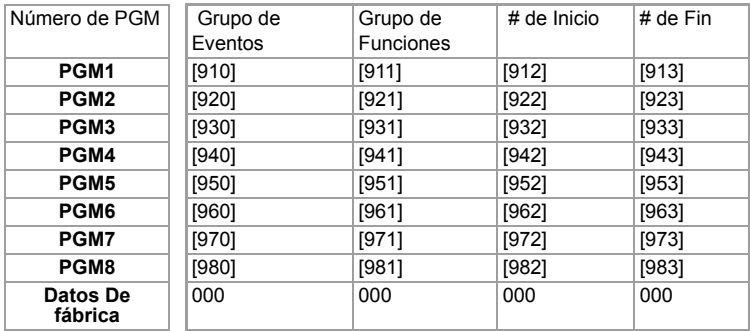

**NOTA:** Para la lista completa de los eventos, ver la sección de programación de PGM en la *Guía de Programación* de la central Digiplex o Digiplex EVO.

<span id="page-12-0"></span>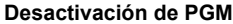

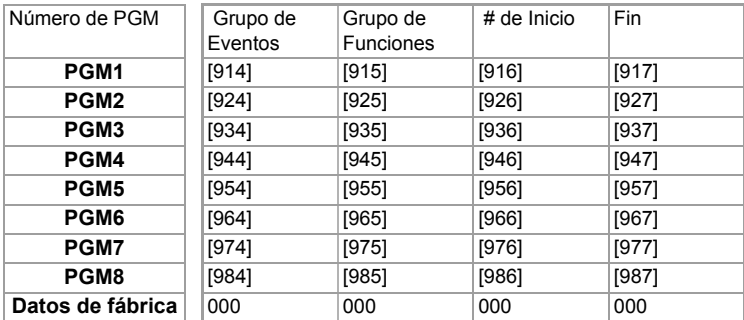

**NOTA:** Para la lista completa de los eventos, ver la sección de programación de PGM en la *Guía de Programación* de la central Digiplex o Digiplex EVO.

#### <span id="page-12-1"></span>**Retardo de PGM**

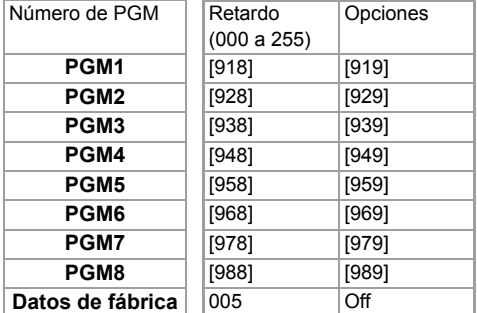

Las siguientes opciones se aplican a las secciones [919], [929]... [989]:

#### **Opción [1]**: Desactivar PGM después de:

- Ver la tabla a la derecha
- **Opción [2]**: Base de tiempo de PGM: Habilitado (On) = Minutos Deshab (Off) = Segs. (de fáb.)
- **Opción [8]**: Desactivación flexible de PGM\*: Ver la tabla a la derecha
- **[1] [8]**
- Off Off Evento de desactivación
- Off On Evento de desactivación
- On Off Tiempo de PGM
- On On Tiempo de PGM o
	- Evento de desactivación

\* Para usar la opción de "Desactivación flexible de PGM" (opción [8]), la opción de "Desactivación de PGM después de" (opción [1]) debe estar Habilitada (ON).

#### <span id="page-13-0"></span>**Programación de Remotos RTX3 en EVO - Sin un Teclado K641/K641R**

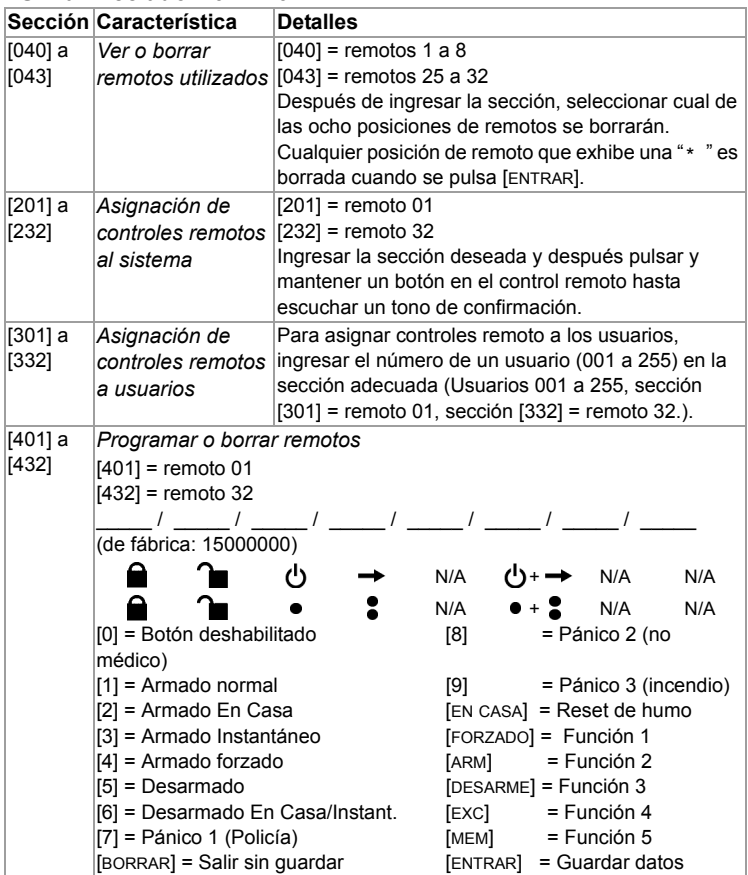

## <span id="page-14-0"></span>**Programación para Esprit y modo Autónomo**

Para acceder al modo de programación con Esprit o en el modo Autónomo:

- 1. Conectar un teclado Esprit 636 ó 646 al conectador "Program".
- 2. Pulsar el botón "Programación en Modo Esprit".
- 3. Pulsar **[ENTRAR]** en el teclado Esprit e ingresar el código de instalador (de fábrica: 757575).
- 4. Ingresar el número de sección deseado.

<span id="page-14-5"></span><span id="page-14-4"></span><span id="page-14-3"></span><span id="page-14-2"></span>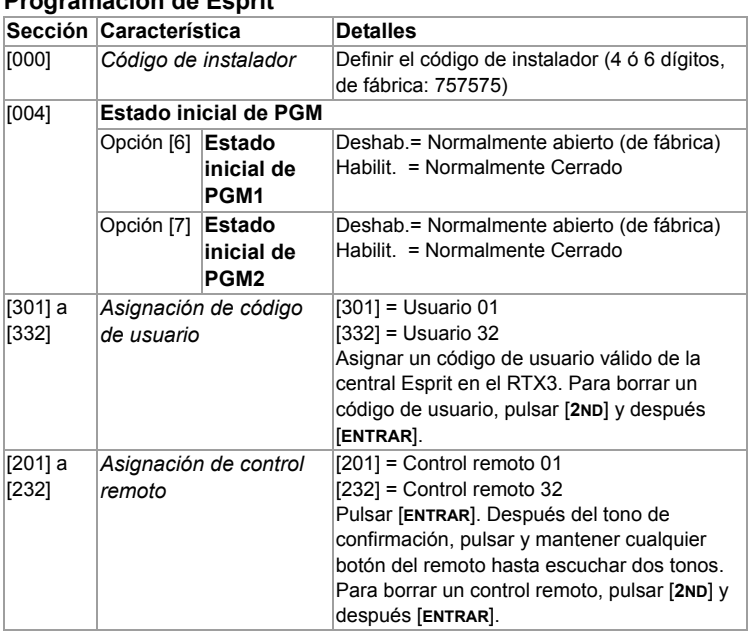

### <span id="page-14-1"></span>**Programación de Esprit**

<span id="page-15-0"></span>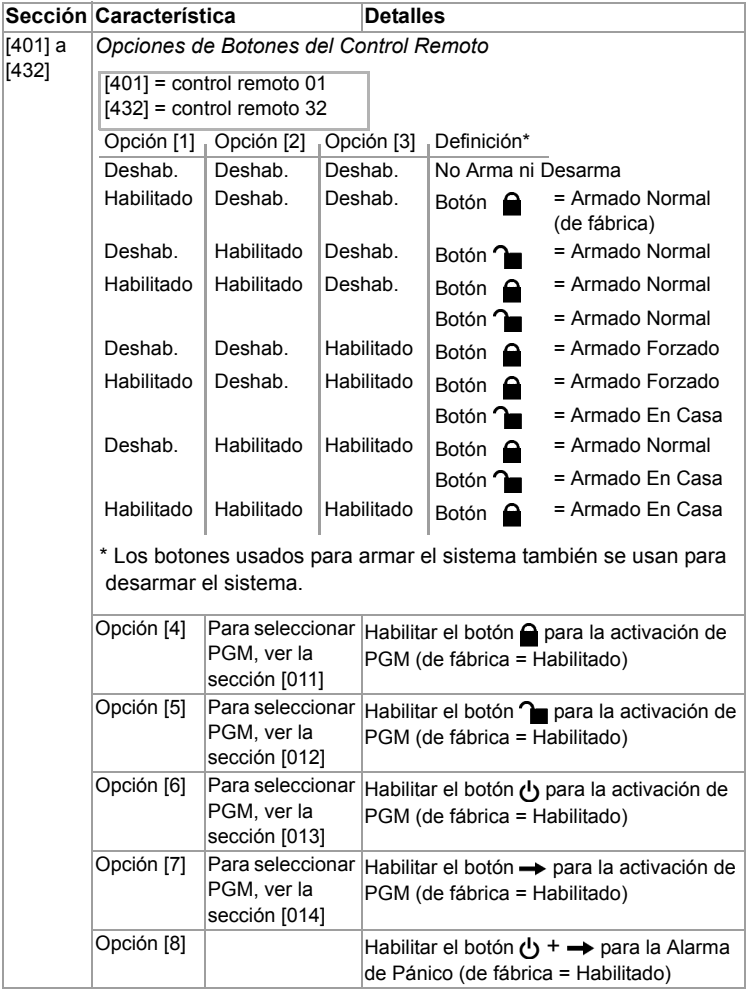

<span id="page-16-3"></span><span id="page-16-2"></span><span id="page-16-1"></span><span id="page-16-0"></span>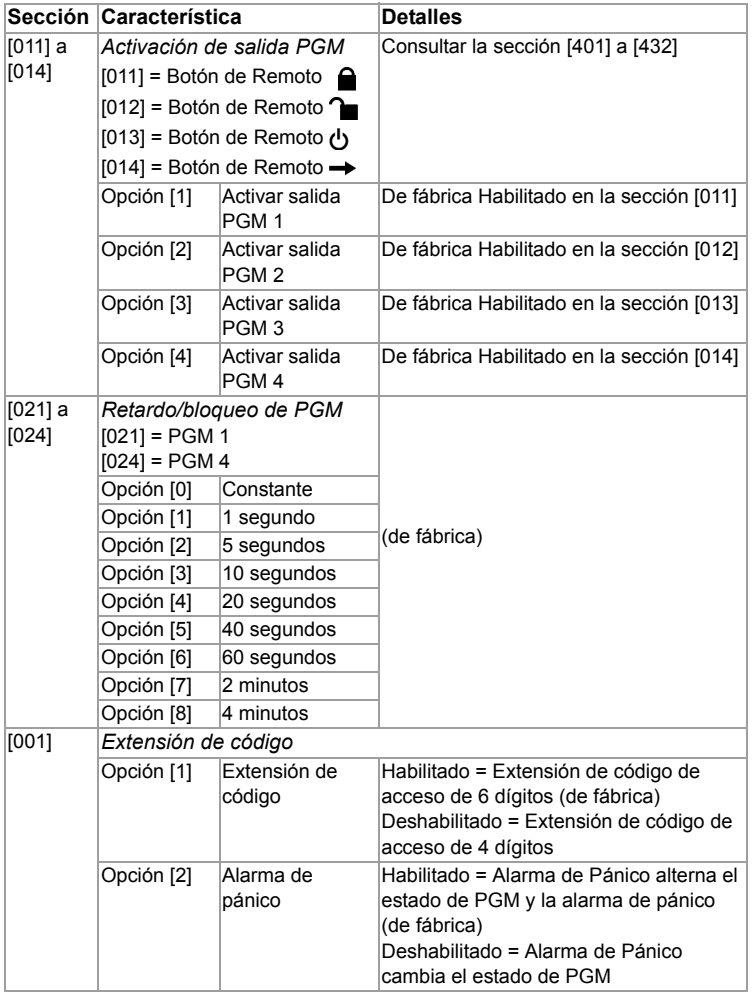

<span id="page-17-3"></span><span id="page-17-2"></span>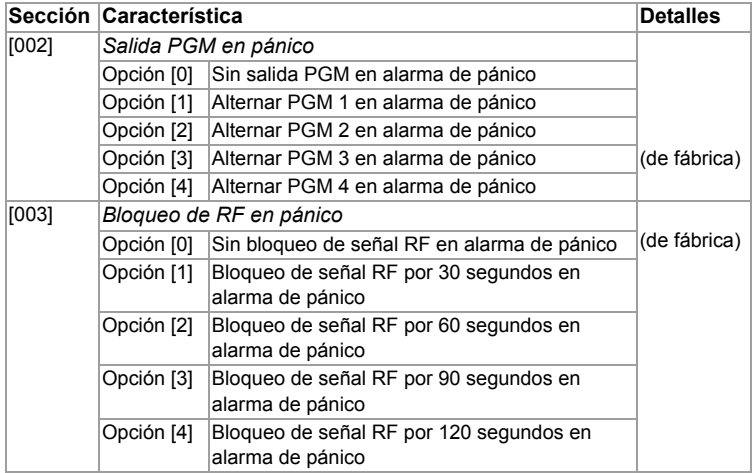

### <span id="page-17-0"></span>**Uso Autónomo**

El RTX3 puede ser usado como módulo Autónomo. Las secciones de programación son las mismas que las utilizadas con una central Esprit con las siguientes excepciones:

- En el modo Autónomo, la sección [001], opción [1] y la opción [2] no afectan el uso del sistema
- Las alarmas de pánico sólo pueden ser usadas para alternar las PGMs en el RTX3 al modo autónomo.
- Secciones [301] a [332] no tienen que ser programadas

**NOTA:** Para programar transmisores inalámbricos en el modo Autónomo, se debe usar un PX8 junto con el RTX3. Consultar las instrucciones del PX8 para más informaciones.

### <span id="page-17-1"></span>**Actualización del Firmware**

El firmware del RTX3 puede ser actualizado mediante una conexión en serie o una conexión de cuatro cables. Para las instrucciones de actualización del firmware, consultar el documento I)nstrucciones de Acualización del Firmware disponible en paradox.com > Software > WinLoad. Para actualizar el RTX3 en un sistema Imperial, consultar el capítulo acerca del RTX3 en la *Guía del Sistema Imperial*.

# <span id="page-18-0"></span>Índice

## **Numerics**

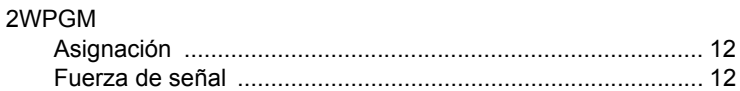

# $\mathbf{A}$

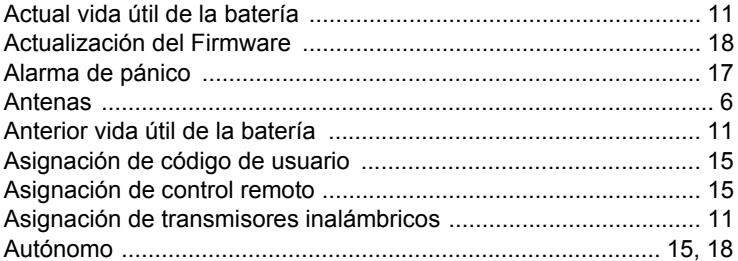

## $\, {\bf B}$

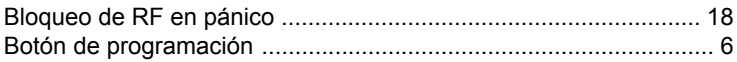

# $\mathbf c$

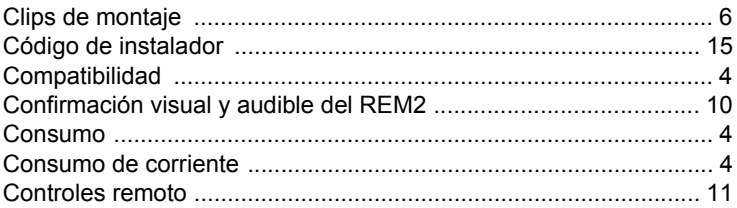

# D

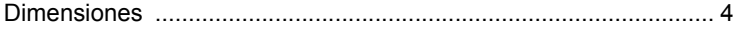

## E

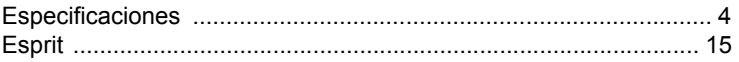

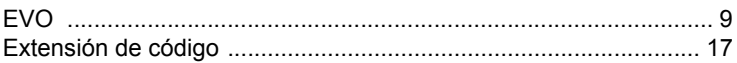

# F

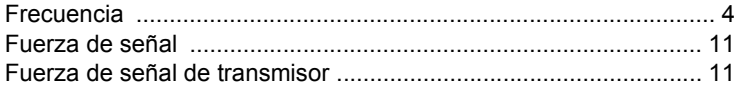

## G

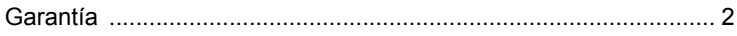

# $\overline{1}$

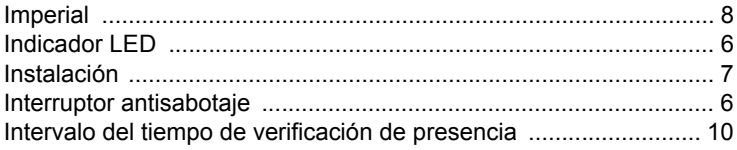

# $\overline{\mathsf{K}}$

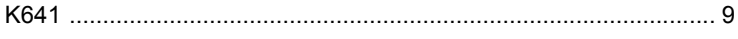

# $\mathsf{L}% _{T}=\mathsf{L}_{T}\!\left( \mathsf{L}_{T}\right) ,$

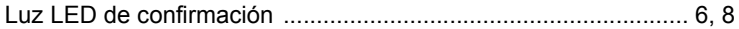

## $\boldsymbol{\mathsf{M}}$

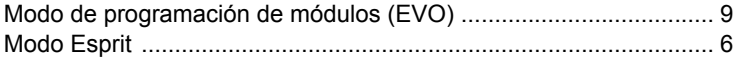

## $\mathbf 0$

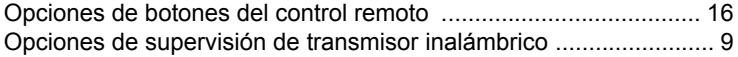

## $\mathsf{P}$

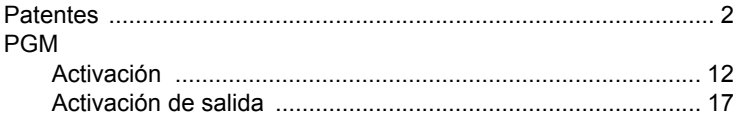

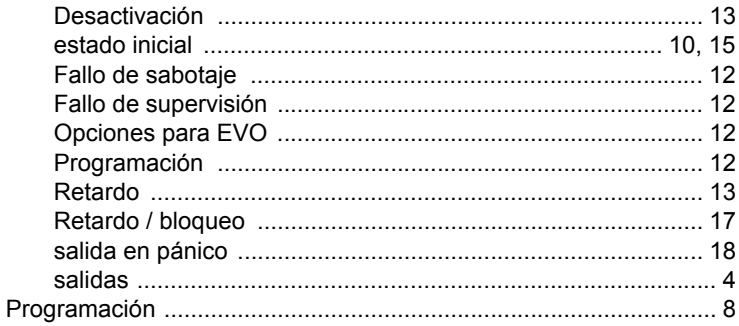

# $\overline{\mathsf{R}}$

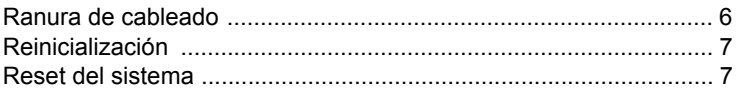

# $\mathbf{s}$

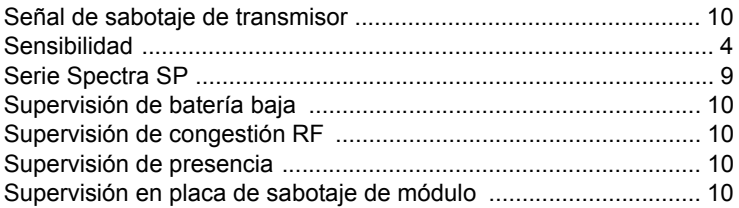

# $\mathsf T$

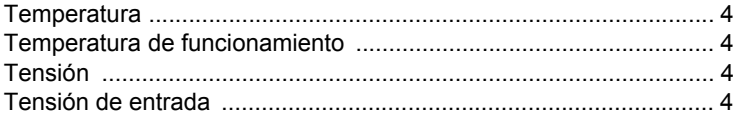

## $\mathsf{V}$

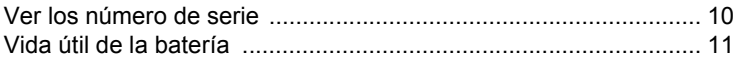

Para asistencia técnica en Canadá o Estados Unidos, llamar al 1-800- 791-1919, de lunes a viernes de 08:00 a.m. a 8:00 p.m. hora del ESTE. Para asistencia técnica al exterior de Canadá y de Estados Unidos, llamar al 00-1-450-491-7444, de lunes a viernes de 08:00 a.m. a 8:00 p.m. hora del ESTE. También, no dude en visitar nuestro sitio web en paradox.com.